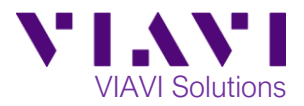

## Quick Card

## **Stratasync™ Assigning a Floating Software Option to the T-BERD 5800**

This quick card describes how to assign a floating software option to a T-BERD 5800.

- 1. Open your web browser and go to: [http://stratasync.viavisolutions.com.](http://stratasync.viavisolutions.com/)
- 2. Enter your **Username** and **Password** to Login to your StrataSync Account.

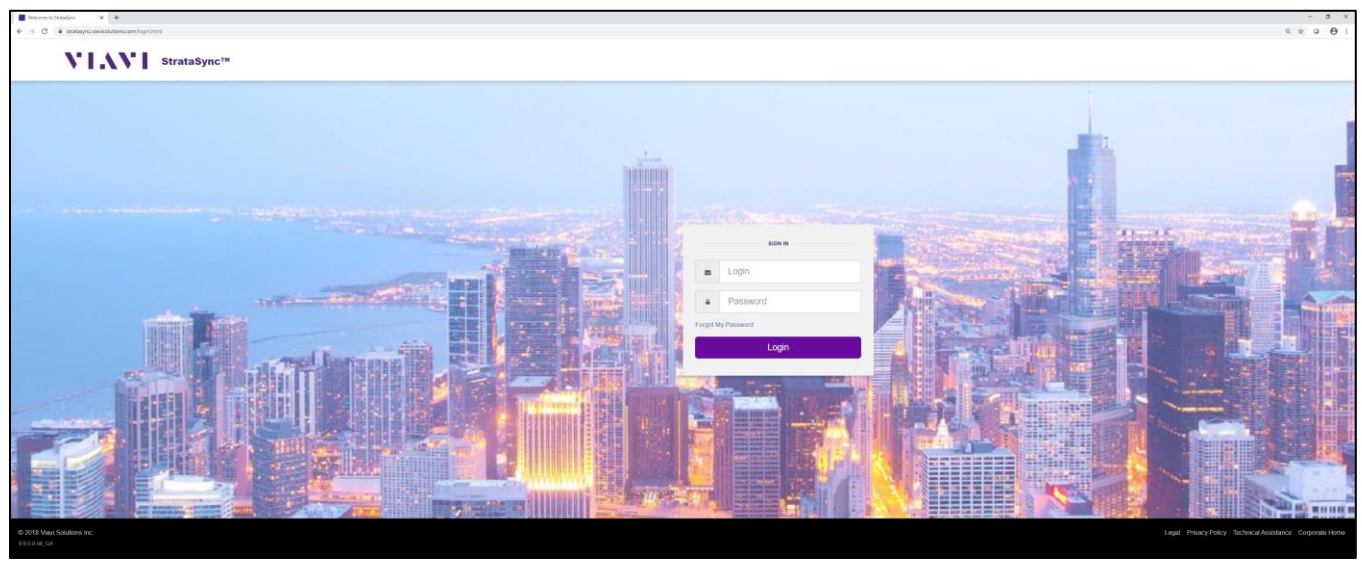

*Figure 1: Stratasync Login*

3. Click on the **Assets** menu and select **Asset List**.

| $ 0 \times$<br><b>B</b> Assets<br>$\times$ +             |                                     |  |                                                                              |                                      |                     |                                                                                           |                |                                             |                                  |                          |                     |                            |                                                |                    |                     |                   |                                         |                                                                                                    |                                                                                     |  |
|----------------------------------------------------------|-------------------------------------|--|------------------------------------------------------------------------------|--------------------------------------|---------------------|-------------------------------------------------------------------------------------------|----------------|---------------------------------------------|----------------------------------|--------------------------|---------------------|----------------------------|------------------------------------------------|--------------------|---------------------|-------------------|-----------------------------------------|----------------------------------------------------------------------------------------------------|-------------------------------------------------------------------------------------|--|
| ← → C & statasyncviavisolutions.com/index.jsp#ASSETS_UST |                                     |  |                                                                              |                                      |                     |                                                                                           |                |                                             |                                  |                          |                     |                            | $\bullet\quad \circledast\ \circ\quad \bullet$ |                    |                     |                   |                                         |                                                                                                    |                                                                                     |  |
|                                                          | V'   .\ V'   strataSync™            |  |                                                                              |                                      |                     |                                                                                           |                | $\overline{\phantom{0}}$<br>Metro Transport |                                  |                          |                     |                            |                                                |                    |                     |                   |                                         | Account ID: 54000105 4 dave baker@dau.com<br><b>IN</b><br>곿<br>$\bullet$<br>Notifications Preferences System Settings Sign Out |                                                                                     |  |
| <b>&amp;</b> Dashboard                                   | $DAssets -$                         |  | <b>In Test</b> lata ▼ My People ▼                                            |                                      |                     | ▲ Organizations ▼ 图 Work Orders ▼ 日 Reports 日 Licenses A What's New % Data Exchange Links |                |                                             |                                  |                          |                     |                            |                                                |                    |                     |                   |                                         |                                                                                                    | $\Omega$ $\blacksquare$ $\blacksquare$ $\blacksquare$ $\blacksquare$ $\blacksquare$ |  |
| Defaul                                                   | Asset List                          |  |                                                                              |                                      |                     |                                                                                           |                |                                             |                                  |                          |                     |                            |                                                |                    |                     |                   |                                         |                                                                                                    |                                                                                     |  |
| Save view                                                |                                     |  | <b>Je view</b>   Schedule Email                                              |                                      |                     |                                                                                           |                |                                             |                                  |                          |                     |                            |                                                |                    |                     |                   |                                         |                                                                                                    |                                                                                     |  |
| <b>Current Fitters</b>                                   | Import Assets                       |  | ew Asset Group: None<br>Manage Asset Groups<br>O Add Asset & Download Report |                                      |                     |                                                                                           |                |                                             |                                  |                          |                     |                            |                                                |                    |                     |                   |                                         |                                                                                                    |                                                                                     |  |
|                                                          | <b>Manage Asset Type</b>            |  |                                                                              |                                      |                     |                                                                                           |                |                                             |                                  |                          |                     |                            |                                                |                    | H < Page 1 of 2 D D |                   |                                         |                                                                                                    |                                                                                     |  |
| Favorite Views                                           | Update Firmware<br>Manage Templates |  | Actions v For 0 selected record(s)                                           |                                      |                     |                                                                                           |                |                                             |                                  |                          |                     |                            |                                                |                    |                     |                   |                                         |                                                                                                    |                                                                                     |  |
| My Saved view                                            | Manage Asset Options                |  | Asset class                                                                  | <b>Asset Type</b>                    | Model               | <b>Unique ID</b>                                                                          | Serial No      | Tech ID                                     | <b>Tech First</b><br><b>Name</b> | <b>Tech Last</b><br>Name | <b>Asset Status</b> | Last Sync<br><b>Status</b> | <b>Last Sync Date</b>                          | Template<br>status | <b>SW Options</b>   | <b>HW Options</b> | <b>Enforced</b><br>Firmware<br>Firmware | <b>Test data</b><br><b>HW Version</b><br>count                                                                                 |                                                                                     |  |
| Default View                                             |                                     |  |                                                                              |                                      |                     |                                                                                           |                |                                             |                                  |                          |                     |                            |                                                |                    |                     |                   |                                         |                                                                                                    |                                                                                     |  |
| Shared views                                             | ×                                   |  | Syncable                                                                     | T-BERDIMTS 5800                      | T-BERD5800          | T-BERD5800 AMDF004 AMDF0042410180                                                         |                | 430600                                      | Dave                             | Baker                    | Active              | <b>CK</b>                  | 4/4/14 10:54 AM                                | None               | $-46$               |                   | V5.1                                    | 001                                                                                                    | 242                                                                                 |  |
|                                                          |                                     |  | Syncable                                                                     | T-BERDIMTS 5800                      | T-BERD5800          | T-BERD5800_AMDF008 AMDF0084310401                                                         |                | 697635                                      | Philip                           | Kazakov                  | Artive              | $\mathsf{CK}$              | 3/12/14 8:20 AM                                | None               | 33                  |                   | V42                                     | 001                                                                                                    | 64                                                                                  |  |
| Show the view list O                                     |                                     |  | Syncable                                                                     | T-BERDIMTS 5800                      | <b>MTS5800</b>      | MTS5800 WMDC01349 WMDC0134920150                                                          |                | 033833                                      | Fabio                            | Marchion                 | Active              | <b>CK</b>                  | 3/14/14 9:35 AM                                | None               | 15                  |                   | V5.1                                    | 001                                                                                                    | 343                                                                                 |  |
|                                                          |                                     |  | Syncable                                                                     | T-BERDIMTS 5800                      | <b>MT55800</b>      | MT55800_AMDC00841  AMDC0084110414                                                         |                | 033833                                      | Fabio                            | Marchioni                | Active              | CK                         | 7/17/15 11:22 AM                               | None               | 32                  |                   | BERT VT.O                               | 000                                                                                                    | 222                                                                                 |  |
|                                                          |                                     |  | Syncable                                                                     | OneExpert CATV                       | ONX-820             | RRQA0054951248                                                                            | RRQA0054951249 | 790953                                      | Steve                            | Hill                     | Active              | <b>Upgrade Needed</b>      | 5/1/19 2:42 PM                                 | None               | $^{\circ}$          | -6                | 3.14.9                                  | 22078732-002 004                                                                                                    | 56                                                                                  |  |
|                                                          |                                     |  | Syncable                                                                     | OneExpert CATV                       | ONX-820             | RRQA0041560004                                                                            | RRQA0041560004 | 790663                                      | Steve                            | Hill                     | Active              | CK                         | 12/14/16 3:06 PM Template Newer 15             |                    |                     | $4 -$             | 3.0.9                                   | 22078732-002 006                                                                                                    | 14                                                                                  |  |
|                                                          |                                     |  | Module                                                                       | OneFapet CATV module ONK-820         |                     | RROP0063360245                                                                            | RROP0063360245 | 790963                                      | Steve                            | 141                      | Artive              |                            |                                                |                    | $^{\circ}$          | $\sim$            |                                         | 22107371-003 009                                                                                                    |                                                                                     |  |
|                                                          |                                     |  | Syncable                                                                     | T-BERDIMTS 5800 V2 T-BERD 5800 V2    |                     | T-BERD5800V2_WMME __ WMME0144470275                                                       |                | 430600                                      | Dave                             | Baker                    | Active              | CK                         | 4/24/19 7:15 PM                                | None               | 38                  |                   | BERT V27.0.0, Fib.                      | 014                                                                                                    | 171                                                                                 |  |
|                                                          |                                     |  | Module                                                                       | T-BERDIMTS module                    | 4146 QUAD           | 4146 QUAD_21672                                                                           | 21672          | 430600                                      | Dave                             | Baker                    | Aztve               |                            |                                                |                    | $^{\circ}$          | B                 |                                         | 23                                                                                                    |                                                                                     |  |
|                                                          |                                     |  | Module                                                                       | T-BERDIMTS module                    | 4138 FMP265         | 4138 FMP265.00252 00252                                                                   |                | 430600                                      | Dave                             | Baker                    | Active              |                            |                                                |                    | $\circ$             | 3 <sup>1</sup>    |                                         | 54                                                                                                    |                                                                                     |  |
|                                                          |                                     |  | Syncable<br>Syncable                                                         | <b>FiberChek</b><br><b>FiberChek</b> | FiberChek<br>P5000L | FiberChek K1916-9100- K1916-9100-0192<br>P5000LF0216-8745-1395 F0216-8745-1395            |                | 430600<br>430600                            | Dave<br>Dave                     | Baker<br>Baker           | Active<br>Artive    | CK<br>CK                   | 3/28/19 8:26 PM<br>3/28/19 9:14 PM             | None<br>None       | $\sim$<br>$\sim$    |                   | 2.0.846.3237<br>2.0.273.3264            |                                                                                                    | 13<br>$\overline{2}$                                                                |  |
|                                                          |                                     |  | Syncable                                                                     | T-BERDIMTS 2000 V2 T-BERD 2000 V2    |                     | T-BERD 2000 V2_EBAK EBAK00208                                                             |                | 430600                                      | Dave                             | Baker                    | Artive              | <b>CK</b>                  | 3/28/19 10:44 PM                               | None               | $\overline{1}$      | $\overline{2}$    | Ste-Core. 184631.S.                     | $\rightarrow$                                                                                                    | -8                                                                                  |  |
|                                                          |                                     |  | Module                                                                       | T-BERDIMTS module                    | 20TSPM              | 20TSPM_13748                                                                              | 13748          | 430600                                      | Dave                             | Baker                    | Active              |                            |                                                |                    | 0                   | $\overline{2}$    |                                         | $1 -$                                                                                                    |                                                                                     |  |
|                                                          |                                     |  | Module                                                                       | T-BERDIMTS module 4135 MA3FCO        |                     | 4135 MA3FCO_01729 01729                                                                   |                | 430600                                      | Dave                             | Baker                    | Artive              |                            |                                                |                    | $\circ$             | $-6$              |                                         | 15                                                                                                    |                                                                                     |  |
|                                                          |                                     |  |                                                                              |                                      |                     |                                                                                           |                |                                             |                                  |                          |                     |                            |                                                |                    |                     |                   |                                         |                                                                                                    |                                                                                     |  |
|                                                          |                                     |  |                                                                              |                                      |                     |                                                                                           |                |                                             |                                  |                          |                     |                            |                                                |                    |                     |                   |                                         |                                                                                                    |                                                                                     |  |
|                                                          |                                     |  |                                                                              |                                      |                     |                                                                                           |                |                                             |                                  |                          |                     |                            |                                                |                    |                     |                   |                                         |                                                                                                    |                                                                                     |  |
|                                                          |                                     |  | Viewing 20 record(s)                                                         |                                      |                     |                                                                                           |                |                                             |                                  | Page Size 15 v           |                     |                            |                                                |                    |                     |                   |                                         |                                                                                                    | 14 4 Page 1 of 2 b b                                                                |  |
|                                                          |                                     |  |                                                                              |                                      |                     |                                                                                           |                |                                             |                                  |                          |                     |                            |                                                |                    |                     |                   |                                         |                                                                                                    |                                                                                     |  |

*Figure 2: Asset List*

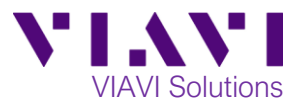

- 4. Filter the assets using the **Asset Type, First Name or Last Name** column.
- 5. Check the box on the left side of that asset that needs the Floating Option.

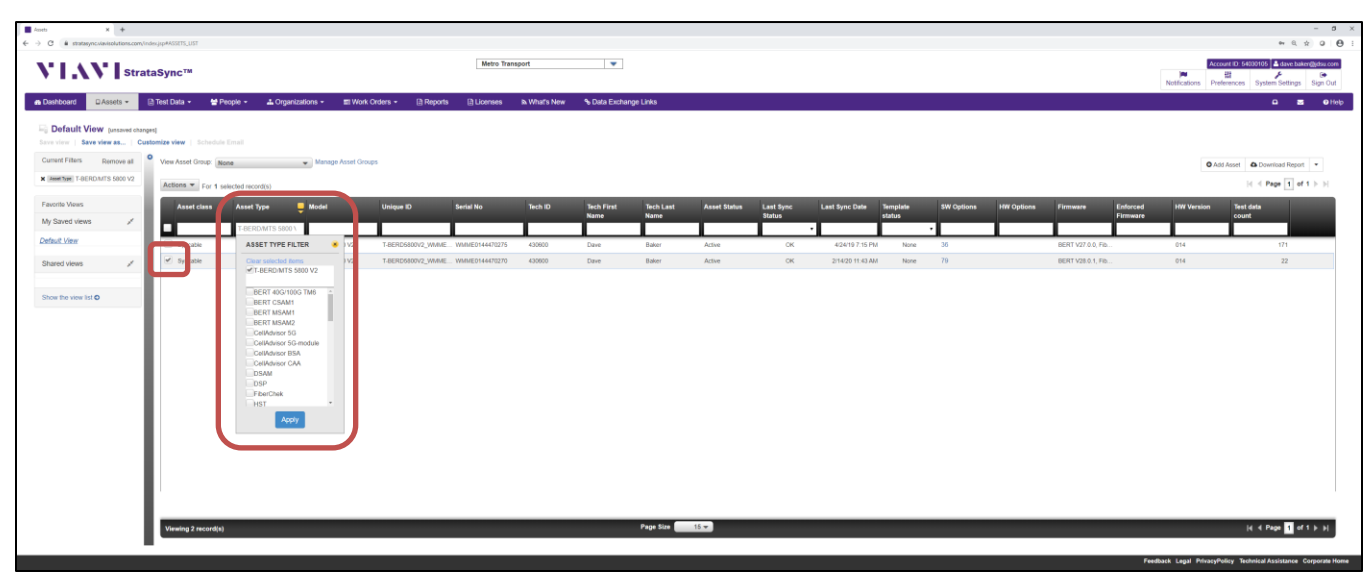

## *Figure 3: Asset Type Filter*

6. Go to Actions > Options > Floating Options.

| Anets<br>$\times$ +                                                                     |                                                                                                    |                                          |                     |                                     |           |         |                                  |                                 |                     |                            |                         |        |                   |                   |                                         |                   |                                                                                                    | $ 0 \times$                                                                            |  |
|-----------------------------------------------------------------------------------------|----------------------------------------------------------------------------------------------------|------------------------------------------|---------------------|-------------------------------------|-----------|---------|----------------------------------|---------------------------------|---------------------|----------------------------|-------------------------|--------|-------------------|-------------------|-----------------------------------------|-------------------|----------------------------------------------------------------------------------------------------|----------------------------------------------------------------------------------------|--|
| $\leftarrow$ $\rightarrow$ C $\bullet$ statesyncialsischations.com/index.jsp#ASSETS_UST |                                                                                                    |                                          |                     |                                     |           |         |                                  |                                 |                     |                            |                         |        |                   |                   |                                         |                   |                                                                                                    | $\qquad \qquad \alpha \quad \alpha \quad \alpha \quad \alpha \quad \theta \quad \beta$ |  |
| Metro Transport<br><b>N'IAV</b> StrataSync <sup>TM</sup>                                |                                                                                                    |                                          |                     |                                     |           |         |                                  | $\mathbf{v}$                    |                     |                            |                         |        |                   |                   |                                         |                   | Account ID: 54000105 4 dave baker@jdsu.com<br>一體<br>Notifications Preferences System Settings Sign Out |                                                                                        |  |
| <b>B</b> Dashboard<br>$D$ Assets $\sim$                                                 | 日Test Data + 불People + 上 Organizations + 图 Work Orders + 日 Reports 日 Licenses A What's New % Data Exchange Links |                                          |                     |                                     |           |         |                                  |                                 |                     |                            |                         |        |                   |                   |                                         |                   |                                                                                                    | $\Omega$ $\Xi$ $\Omega$ Heb                                                            |  |
| Default View [unsaved changes]<br>Current Filters Remove al O View Asset Group: None    | Save view   Save view as.,   Customize view   Schedule Email                                                     |                                          | Manage Asset Groups |                                     |           |         |                                  |                                 |                     |                            |                         |        |                   |                   |                                         |                   | O Add Asset & Download Report                                                                          |                                                                                        |  |
| X Asset Type T-BERD/MTS 5800 V2                                                         | Actions = For 1 selected record(s)                                                                               |                                          |                     |                                     |           |         |                                  |                                 |                     |                            |                         |        |                   |                   |                                         |                   |                                                                                                    | $ i $ $\in$ Page $\boxed{1}$ of $1$ $>$ $ i $                                          |  |
| Fayorite Views<br>My Saved views                                                        | Check All on this Page<br>Check All on all Pages<br>Uncheck All on this Page                                     | set Type                                 | <b>UM Set</b>       | <b>Unique ID</b>                    | Serial No | Tech ID | <b>Tech First</b><br><b>Name</b> | <b>Tech Last</b><br><b>Name</b> | <b>Asset Status</b> | Last Sync<br><b>Status</b> | Last Sync Date Template | status | <b>SW Options</b> | <b>HW Options</b> | Firmware<br>Enforced<br><b>Firmware</b> | <b>HW Version</b> | Test data<br>count                                                                                     |                                                                                        |  |
| Default View                                                                            | Uncheck All on all Pages                                                                                         | BERDANTS 58001<br><b>ERDIMTS 5800 V2</b> | DRD 5800 V2         | T-BERD6800V2_WMME  WMME0144470276   |           | 430600  | Dave                             | Baker                           | Active              | CK                         | 4/24/19 7:15 PM         | None   | 36                |                   | BERT V27.0.0, Fib.                      | Q14               | 171                                                                                                    |                                                                                        |  |
| Shared views                                                                            | View asset configuration<br>View/Edit asset details                                                              | ERDIMTS 5500 V2                          | ERD 5800 V2         | T-BERD6800V2_WMME __ WMME0144470270 |           | 430600  | Dave                             | Baker                           | Active              | CK                         | 2/14/20 11:43 AM        | None   | 79                |                   | BERT V28.0.1, Fib.                      | 014               | 22                                                                                                    |                                                                                        |  |
|                                                                                         | Change Status<br>$\rightarrow$                                                                                   |                                          |                     |                                     |           |         |                                  |                                 |                     |                            |                         |        |                   |                   |                                         |                   |                                                                                                    |                                                                                        |  |
| Show the view list O                                                                    | Reassign<br>Delete<br>Stop pending update                                                                        |                                          |                     |                                     |           |         |                                  |                                 |                     |                            |                         |        |                   |                   |                                         |                   |                                                                                                    |                                                                                        |  |
|                                                                                         | Update Firmware                                                                                                  |                                          |                     |                                     |           |         |                                  |                                 |                     |                            |                         |        |                   |                   |                                         |                   |                                                                                                    |                                                                                        |  |
|                                                                                         | Deploy Template<br>Set Timezone                                                                                  |                                          |                     |                                     |           |         |                                  |                                 |                     |                            |                         |        |                   |                   |                                         |                   |                                                                                                    |                                                                                        |  |
|                                                                                         | Add to Group<br>Remove from Groups                                                                               |                                          |                     |                                     |           |         |                                  |                                 |                     |                            |                         |        |                   |                   |                                         |                   |                                                                                                    |                                                                                        |  |
|                                                                                         | Synchronize Templates                                                                                            |                                          |                     |                                     |           |         |                                  |                                 |                     |                            |                         |        |                   |                   |                                         |                   |                                                                                                    |                                                                                        |  |
|                                                                                         | Generate Report<br>$\ddot{\phantom{1}}$<br>Options                                                               | Floating Options                         |                     |                                     |           |         |                                  |                                 |                     |                            |                         |        |                   |                   |                                         |                   |                                                                                                    |                                                                                        |  |
|                                                                                         |                                                                                                    | Scitware Options                         |                     |                                     |           |         |                                  |                                 |                     |                            |                         |        |                   |                   |                                         |                   |                                                                                                    |                                                                                        |  |
|                                                                                         |                                                                                                    |                                          |                     |                                     |           |         |                                  |                                 |                     |                            |                         |        |                   |                   |                                         |                   |                                                                                                    |                                                                                        |  |
|                                                                                         |                                                                                                    |                                          |                     |                                     |           |         |                                  |                                 |                     |                            |                         |        |                   |                   |                                         |                   |                                                                                                    |                                                                                        |  |
|                                                                                         |                                                                                                    |                                          |                     |                                     |           |         |                                  |                                 |                     |                            |                         |        |                   |                   |                                         |                   |                                                                                                    |                                                                                        |  |
|                                                                                         | Viewing 2 record(s)                                                                                              |                                          |                     |                                     |           |         |                                  | Page Size 16 v                  |                     |                            |                         |        |                   |                   |                                         |                   | H 4 Page of 1 b b)                                                                                     |                                                                                        |  |
|                                                                                         |                                                                                                    |                                          |                     |                                     |           |         |                                  |                                 |                     |                            |                         |        |                   |                   |                                         |                   |                                                                                                    |                                                                                        |  |

*Figure 4: Actions drop down menu*

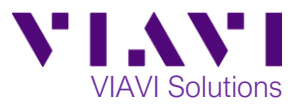

- 7. In the Floating Options pop up window, click the **Assign** checkbox for the desired option and enter the **Duration** of the license.
- 8. Click Done, Next, and Deploy.

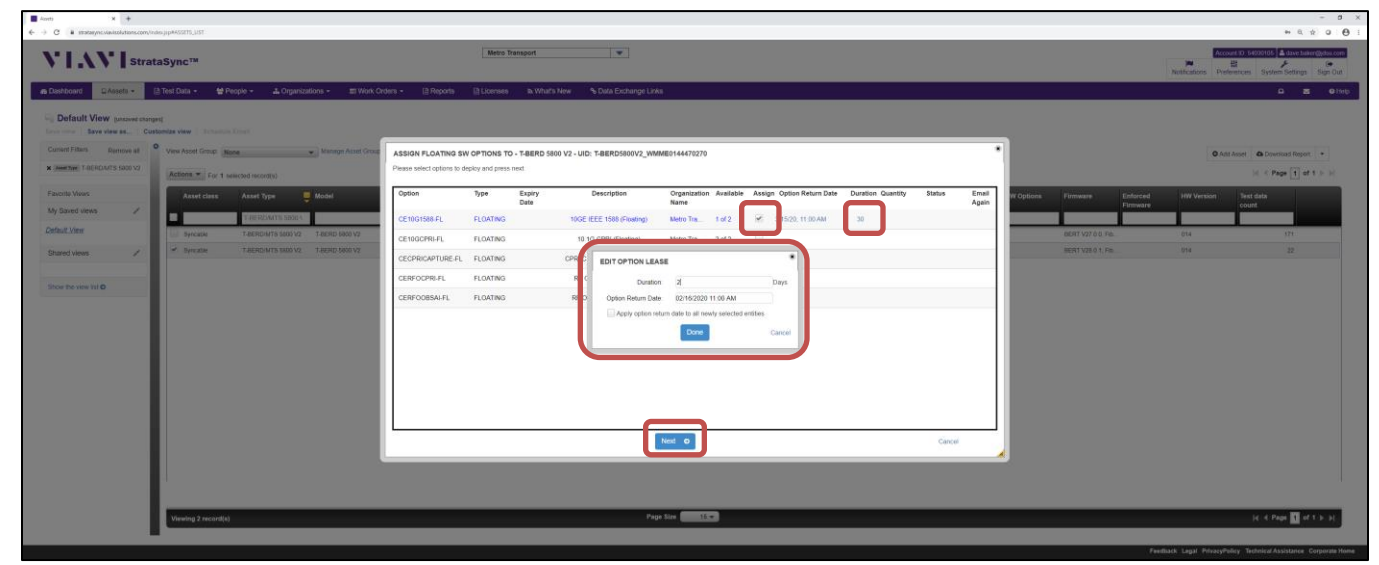

*Figure 5: Assign Floating Software Option*

- 9. Sync the T-BERD to StrataSync to download the license.
- 10. Reboot the T-BERD to activate the license.